## How To Create A School Account

## CÓMO CREAR UNA CUENTA ESCOLAR

## www.mystudent.nyc

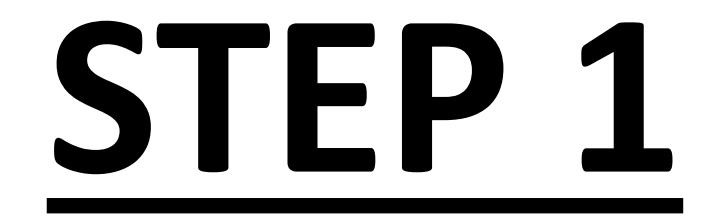

### •**TYPE IN.. ESCRIBIR..**

### **[WWW.MYSTUDENT.NYC](http://www.mystudent.nyc/)**

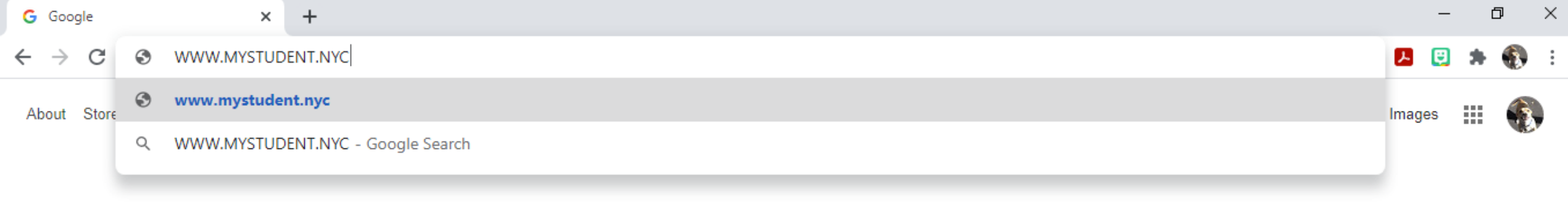

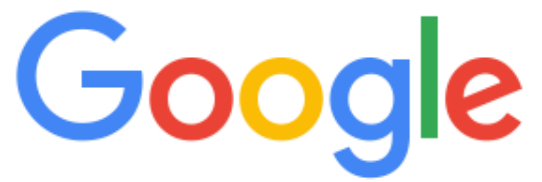

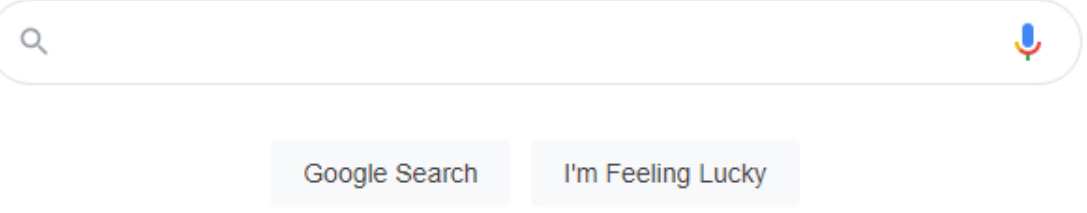

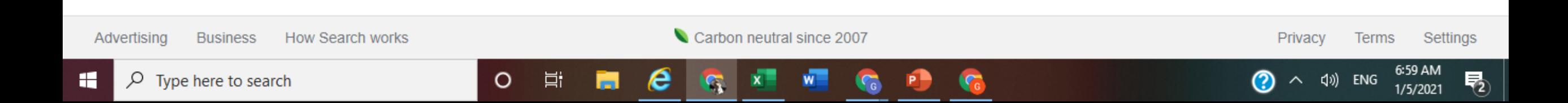

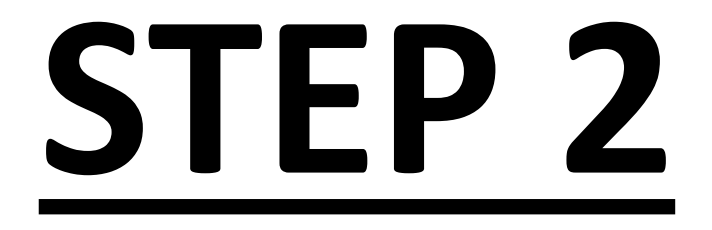

## •NYCDOE Schools Account Homepage Página de inicio de la cuenta de escuelas

#### mystudent.nyc C

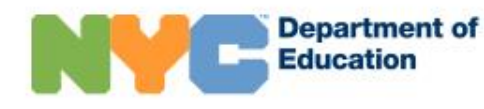

#### **NYC Schools Account**

n English -

◙

∧ (1) ENG

☆

门

7:47 AM

1/5/2021

物

 $\times$ 

#### **Welcome NYC Parent or Guardian!**

ALERT: School buildings reopen for students in grades 3K-5 and for all District 75 students the week of December 7. Learn more at schools nyc.gov.

Email

#### Password

□ I have read and agree to the Privacy Policy.

#### **SIGN IN**

Forgot your password?

**CREATE ACCOUNT** 

**Learn More** 

Looking for admissions information for Fall 2020? Please visit MySchools.nyc.

 $\circ$ 

耳i

e

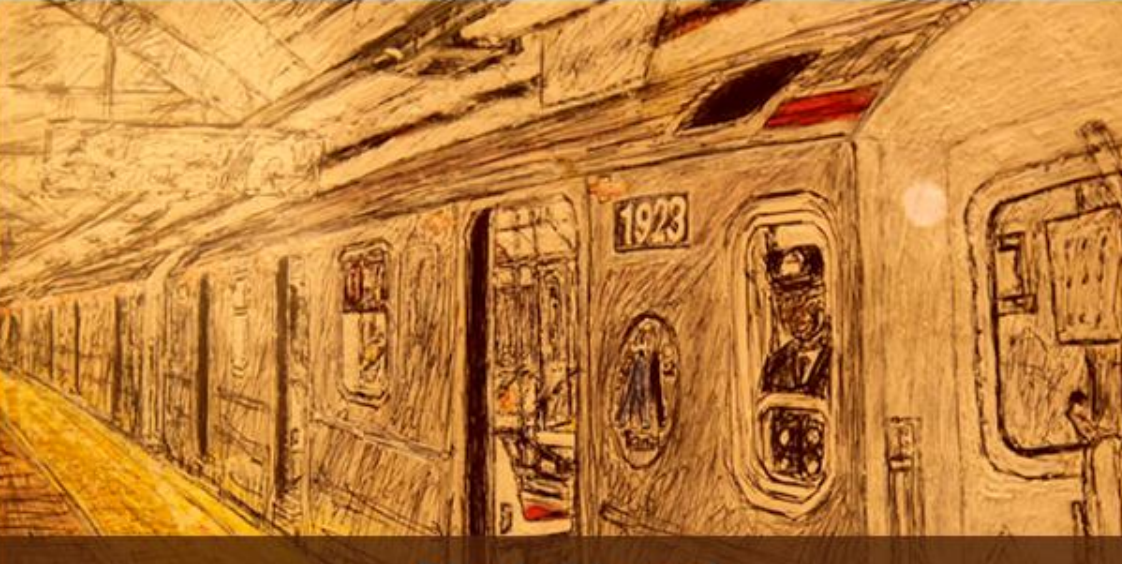

#### **Climb Aboard**

Opening a New York City Schools Account is the first step to becoming more<br>involved and supportive of your child's education! ╲

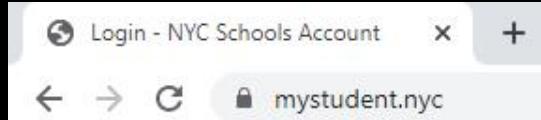

H

 $\overline{Q}$  Type here to search

 $\bigcirc$  English –

⋋

◙

∧ (1) ENG

帚

1/5/2021

العريبة ৰাংলা

中文

English Français

#### **Welcome NYC Parent or Guardian!**

ALERT: School buildings reopen for students in grades 3K-5 and for all District 75 students the week of Decemb more at schools nyc.gov.

#### Email

#### Password

□ I have read and agree to the Privacy Policy.

#### **SIGN IN**

Forgot your password?

#### **CREATE ACCOUNT**

Learn More

Looking for admissions information for Fall 2020? Please visit MySchools.nyc.

O

Ħ

e

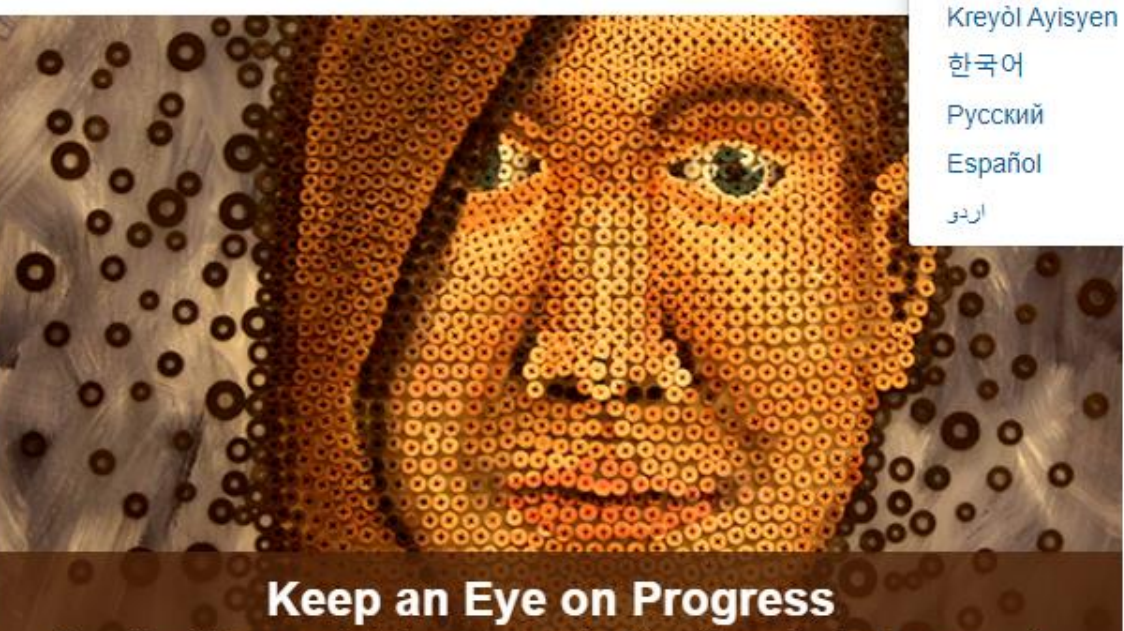

After linking your student, you can monitor things like grades, test scores,<br>attendance, transportation, reading level, and much more!

#### ☆

门  $\times$ 

7:51 AM

1/5/2021

 $\overline{\mathsf{F}}_2$ 

の

へ (1) ENG

#### **NYC Schools Account**

 $\bigcirc$  Español –

#### Bienvenido, padre o tutor de la Ciudad de Nueva York

ALERTA: Los edificios escolares reabrirán la semana del 7 de diciembre para los estudiantes de 3-K a 5.º grado y para todos los estudiantes del Distrito 75. Obtenga más información en schools nyc gov.

#### Correo electrónico

Contraseña

He leído y acepto la Política de privacidad.

#### **INICIAR SESIÓN**

**Department of Education** 

¿Olvidó su contraseña?

**CREAR CUENTA** 

Obtenga más información

¿Necesita información sobre el proceso de admisión para otoño de 2020? Ingrese a MySchools.nyc.

Þі

O

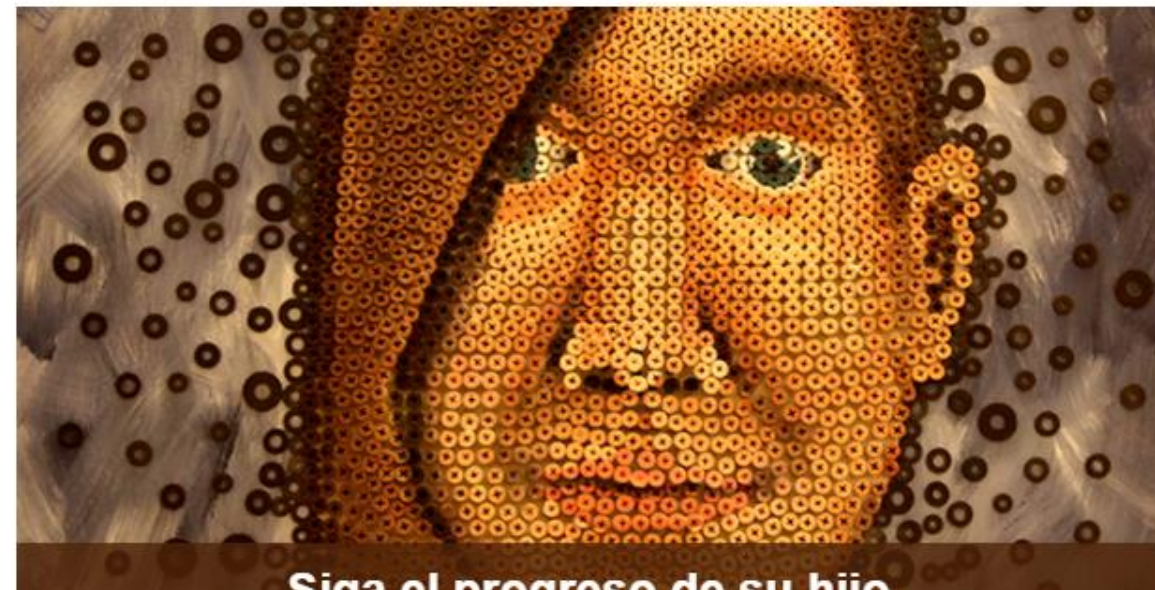

#### Siga el progreso de su hijo

Después de que agregue a su hijo, puede supervisar aspectos como sus calificaciones, puntajes en los exámenes, nivel de lectura y más.

#### $O$  Type here to search æ

# **QUESTIONS? PREGUNTAS?**

## **CREAR UNA CUENTA PARA PADRE**

### **CREATING A PARENT ACCOUNT**

## **STEP 3**

### **CLICK ON "CREATE ACCOUNT"**

### **HAGA CLIC EN "CREAR CUENTA"**

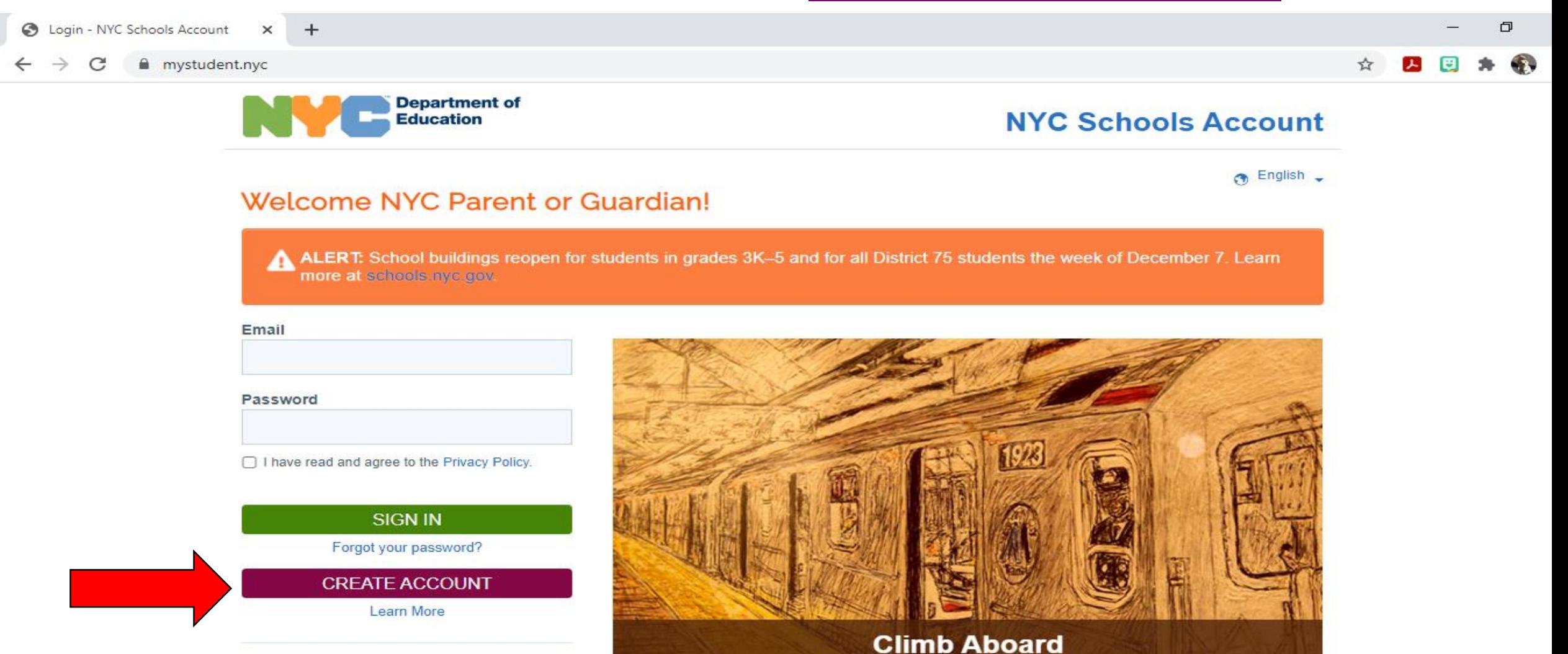

Opening a New York City Schools Account is the first step to becoming more

involved and supportive of your child's education!

Looking for admissions information for Fall 2020? Please visit MySchools.nyc.

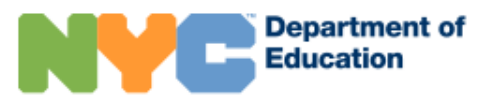

9:32 AM

1/5/2021

物

#### ☆

#### **NYC Schools Account**

 $\odot$  English  $\sim$ 

◉

 $\wedge$  (1) ENG

#### **Create Account**

Please provide the information below to create your NYC Schools Account. While entering this information, please do not refresh the page or use your browser's back button.

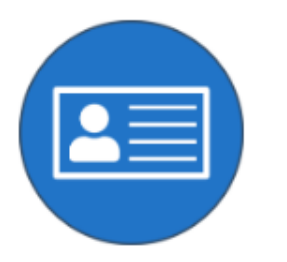

1. Enter your information to begin receiving notifications. You can create a basic account without an account creation code, but to link your student to the account, you'll need the code.

 $\circ$ 

Ħ

e

#### **First Name**

**Last Name** 

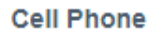

 $\varphi$  Type here to search

H

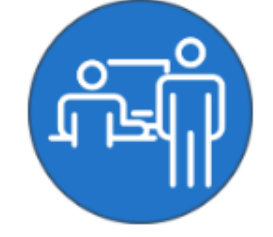

2. You can get an account creation code at your school so you can add students.

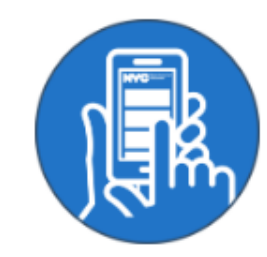

3. Once you add students, you can see grades, test scores, attendance, transportation, reading level and much more!

## **STEP 4** •**ENTER YOUR INFORMATION**  •**CLICK ON VALIDATE EMAIL**

## **INGRESE SU INFORMACION HAGA CLIC EN VALIDAR CORREO**

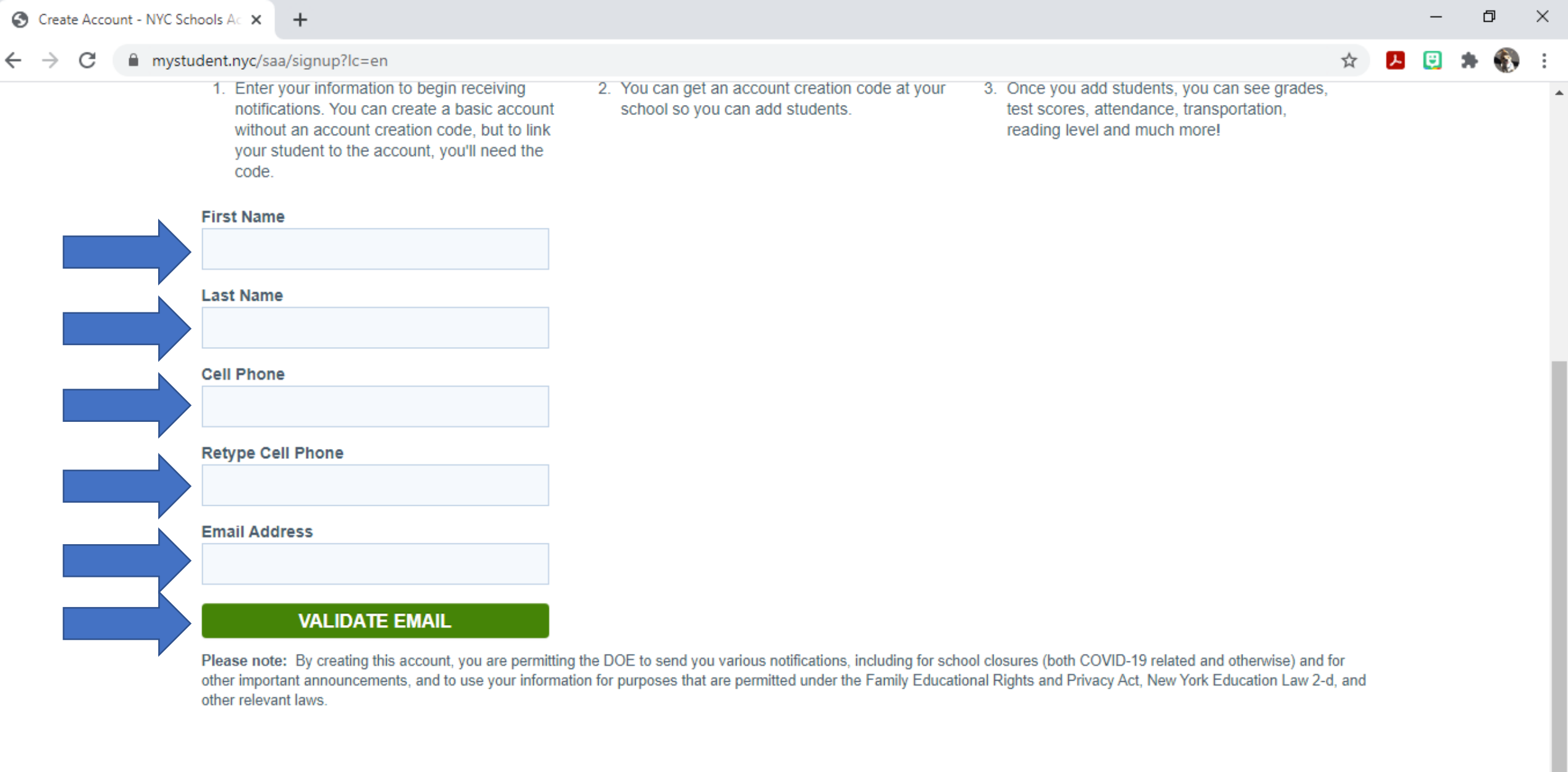

 $\sqrt{2}$ 

 $\blacksquare$ 

O E **A C G** X

**Privacy Policy** 

9:28 AM<br>1/5/2021

 $\overline{\phantom{a}}$ 

 $\bigcirc$   $\land$   $\uplus$  ENG

# **QUESTIONS? PREGUNTAS?**

### **RETRIEVE YOUR VALIDATION CODE FROM YOUR EMAIL ACCOUNT**

## **RECUPERE SU CÓDIGO DE VALIDACIÓN DE SU CUENTA DE CORREO**

**From:**NYC Schools Account <NYCSA@schools.nyc.gov> **Sent:**Friday, December 11, 2020 11:15 AM **To:** johjjj@gmail.com < johjjj@gmail.com >

**Subject:**Verification Number from NYC Schools Account

Hello,

Your verification number is **386017**. Please enter this number on the NYC Schools Account website to continue. For your security, this number will expire in 20 minutes. Thank you.

### •**ENTER VERIFICATION NUMBER** •**PRESS SUMBIT**

## **INTRODUZCA EL NÚMERO DE VERIFICACIÓN CUMBRE DE PRENSA**

#### mystudent.nyc/saa/signup?lc=en C

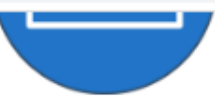

1. Enter your information to begin receiving notifications. You can create a basic account without an account creation code, but to link your student to the account, you'll need the code.

#### **First Name**

#### **Last Name**

**Cell Phone** 

**Retype Cell Phone** 

**Email Address** 

Please type your email address

**Email Verification Number** 

Please enter the verification code you received in your email

**SUBMIT** 

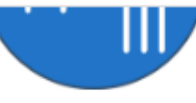

2. You can get an account creation code at your school so you can add students.

e

G.

 $W$ 

m.

P

耳i

 $\circ$ 

3. Once you add students, you can see grades, test scores, attendance, transportation,

reading level and much more!

☆

 $\mathcal{L}$ 

H

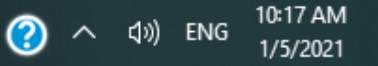

# **QUESTIONS? PREGUNTAS?**

### ADD STUDENT WITHOUT A CODE

## AÑADIR ESTUDIANTE SIN CÓDIGO

### • **CLICK ON CONTINUE WITHOUT CODE**

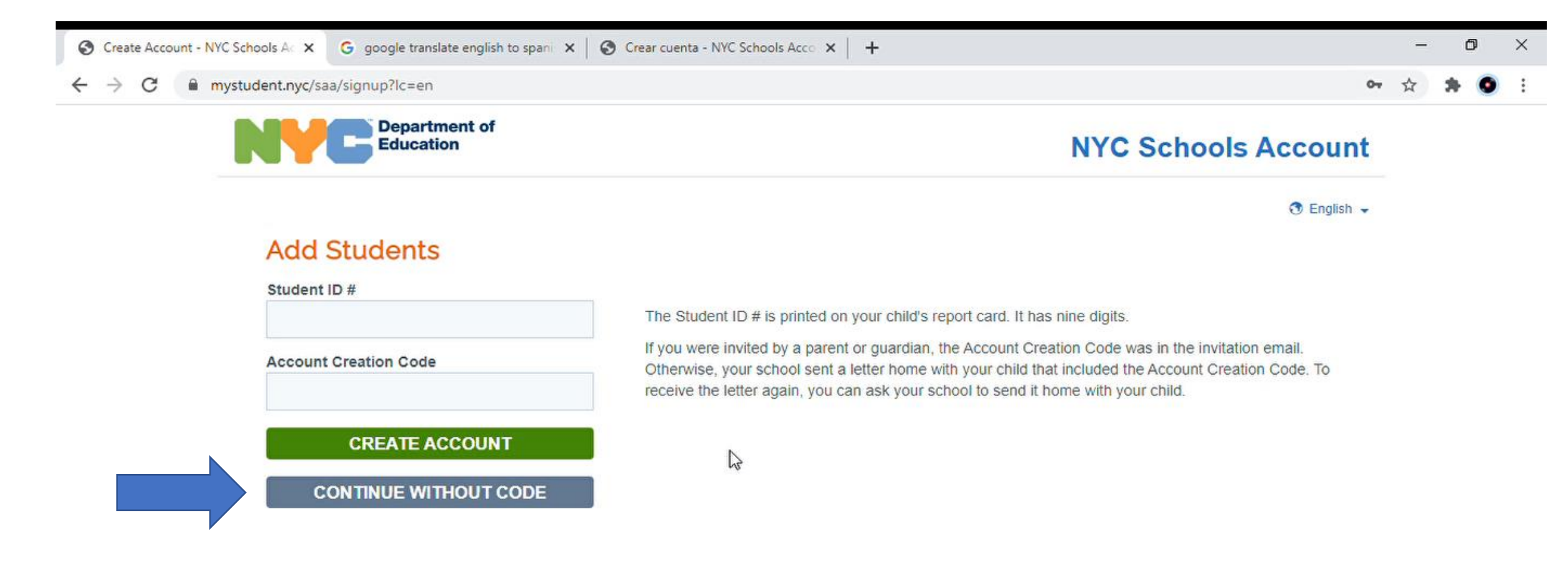

### •CREATE A NEW PASSWORD FOR YOUR ACCOUNT •CLICK ON NEXT

CREA UNA NUEVA CONTRASEÑA PARA TU CUENTA HAGA CLIC EN SIGUIENTE

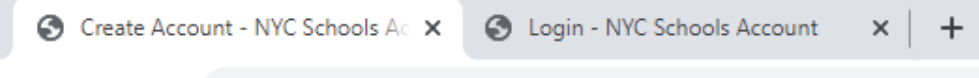

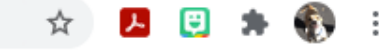

 $\odot$  English  $\star$ 

#### **Create Account**

Please provide the information below to create your NYC Schools Account. While entering this information, please do not refresh the page or use your browser's back button.

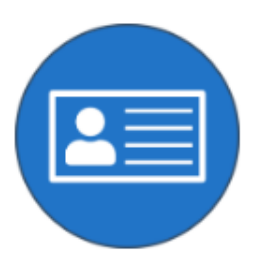

1. Enter your information to begin receiving notifications. You can create a basic account without an account creation code, but to link your student to the account, you'll need the code.

O

Ħ

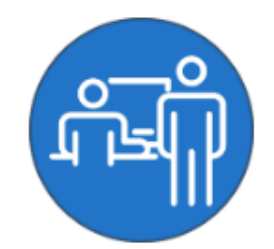

2. You can get an account creation code at your school so you can add students.

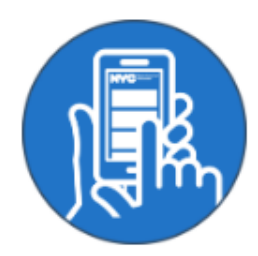

3. Once you add students, you can see grades, test scores, attendance, transportation, reading level and much more!

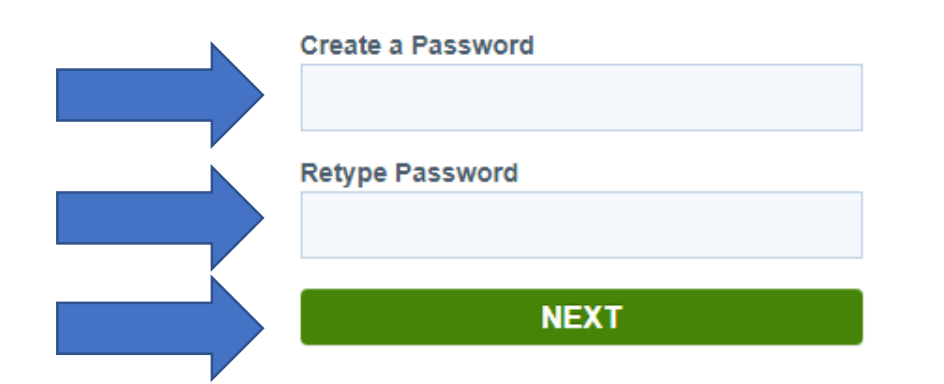

#### Password must

е

- be at least eight characters long
- contain at least one number and one special character, such as  $!,\omega,\#,\$,\%$ , ^,&,\*
- . contain at least one letter

**Privacy Policy** 

@2021 The New York City Department of Education

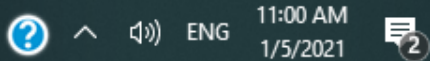

# **QUESTIONS? PREGUNTAS?**

### •ANSWER THREE SECURITY QUESTIONS

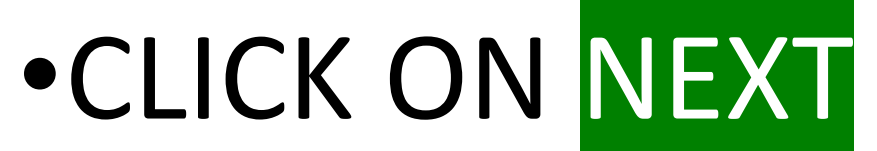

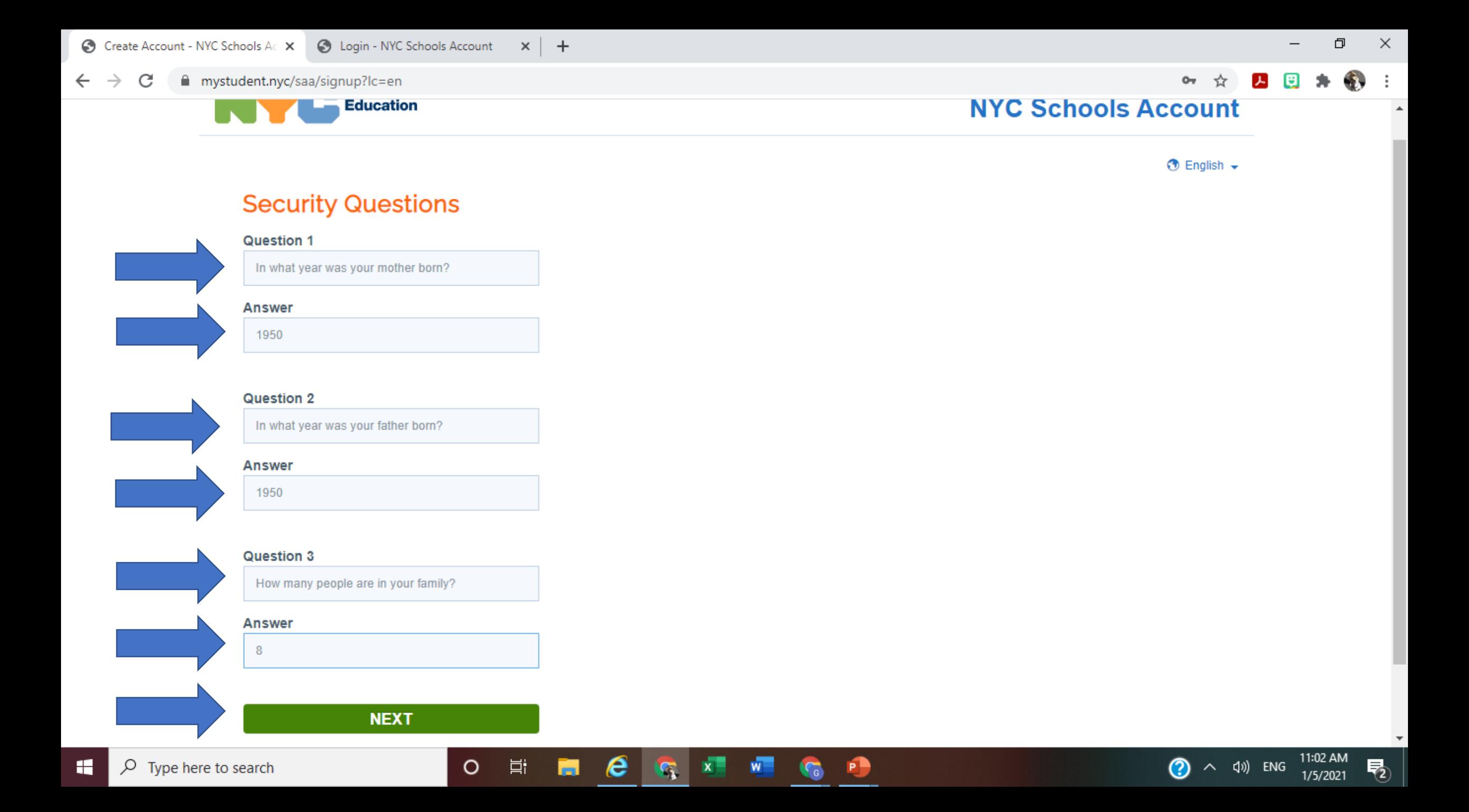

## •**CREATE AN ACCOUNT WITHOUT STUDENTS**

### **CREA UNA CUENTA SIN ESTUDIANTES**

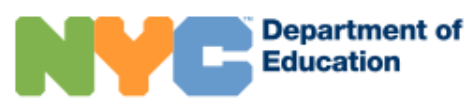

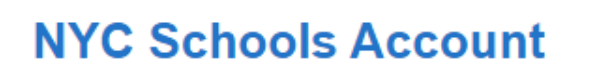

 $\odot$  English  $\star$ 

 $O_T$ 

⊀≿

 $\times$ 

门

#### Create an Account Without Students

 $\circ$ 

Ħ

e

You have chosen to create an account without adding any students. Please provide your cell phone number and boroughs of interest below so we can customize your notifications for school closures, emergencies, and important announcements. You can change these preferences at any time and add students to your account from the "My Account" section.

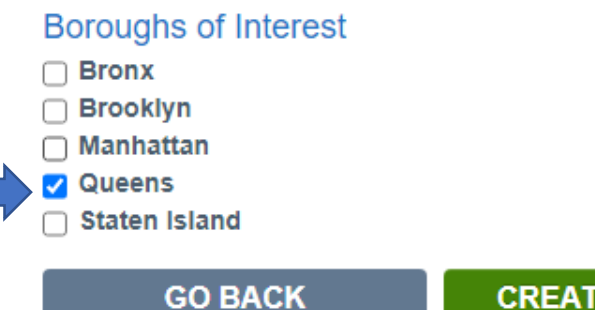

**CREATE ACCOUNT** 

**Privacy Policy** 

 $\odot$ 

 $\wedge$  (i) ENG

物

1/5/2021

### •**SIGN IN WITH YOUR NEW NYC SCHOOLS ACCOUNT**

### **INICIE SESIÓN CON SU CUENTA NEW NYC SCHOOLS**

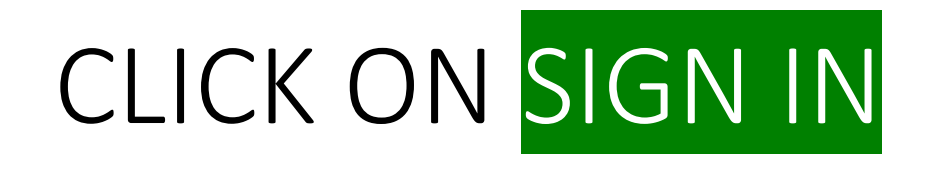

### **HAGA CLIC EN INICIAR** SESIÓN

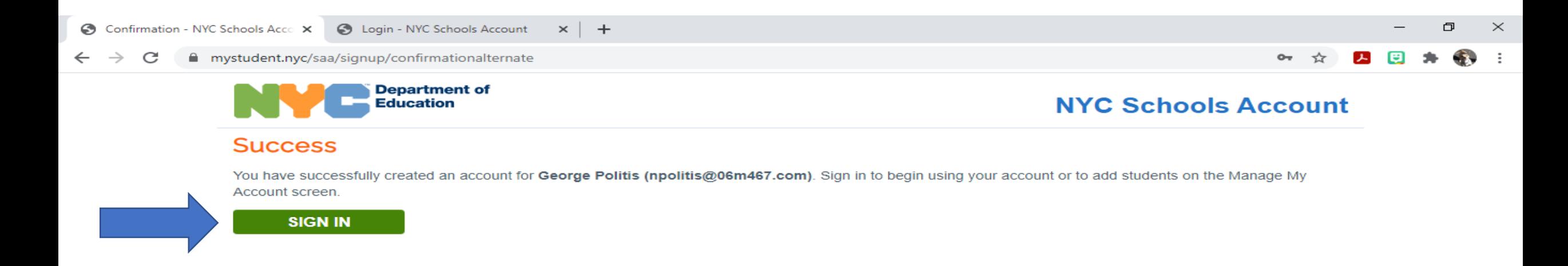

**Privacy Policy** 

@2021 The New York City Department of Education

⊘

11:03 AM

1/5/2021

喝

へ (1) ENG

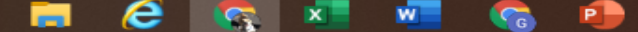

車t

 $\circ$ 

### ENTER EMAIL – PASSWORD – CHECK BOX – CLICK ON SIGN IN

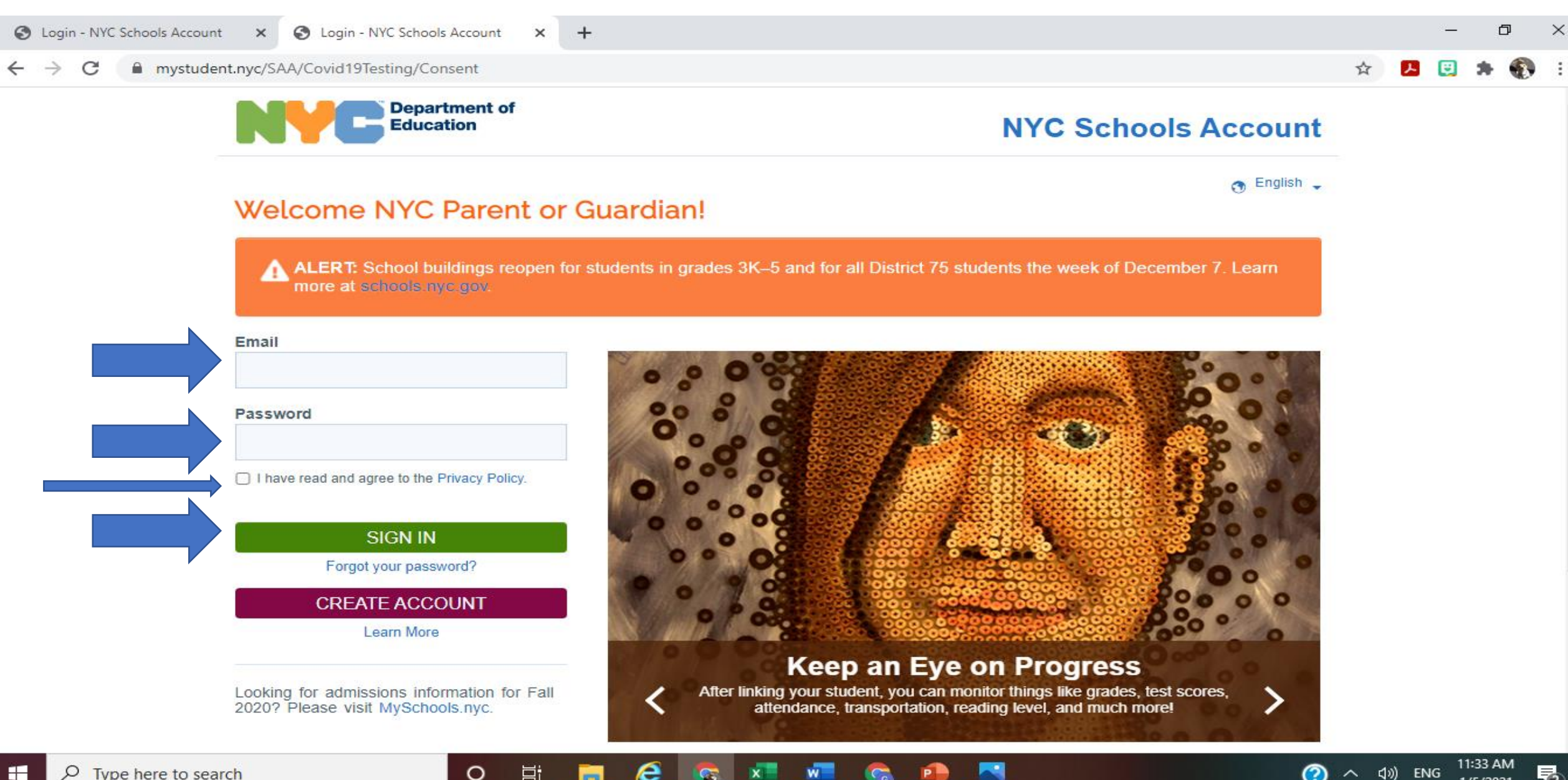

1/5/2021

# **QUESTIONS? PREGUNTAS?**

•**MANAGE YOUR TESTING CONSENT FORM ADMINISTRAR SU FORMULARIO DE CONSENTIMIENTO**

## HAGA CLIC EN ADMINISTRAR

#### CONSENTIMIENTO 凸 C Login - NYC Schools Account  $\times$ Home - NYC Schools Account  $\times$ mystudent.nyc/SAA/Home **Department of NYC Schools Account Education**

**HOME** 

Welcome, George Politis

 $\bigcirc$  Manage Account  $\bullet$  |  $\bigcirc$  English  $\bullet$  |  $\bigcirc$  Sign Out

#### **NYC Schools Account**

Congratulations on creating a NYC Schools Account! Remember, you can add a student from the Manage Account link above to enjoy all the benefits this account provides: grades, test scores, attendance, transportation, reading level, and much more!

In the coming months, there will be more resources here for parents, so check back for updates.

#### COVID-19 Testing

As part of our efforts to keep schools safe, a random group of student and staff will be selected monthly for in school COVID-19 testing.

In order for us to test your student, we need your permission ("consent"). You can provide consent for your student(s) to be tested for COVID-19 right here.

Your students do not have to be linked to your NYCSA account to provide consent. If you want to link your students to your account in order to receive additional communications and benefits, please visit the Add Students section under the Manage Account link above.

For more information on COVID-19 Testing for Students and Staff please visit our webpage.

#### **MANAGE CONSENT**

Suggestions | Privacy Policy | Site Map

 $\circ$ 

Ħi

11:38 AM

1/5/2021

₹Σ

 $\wedge$  (1)) ENG

②

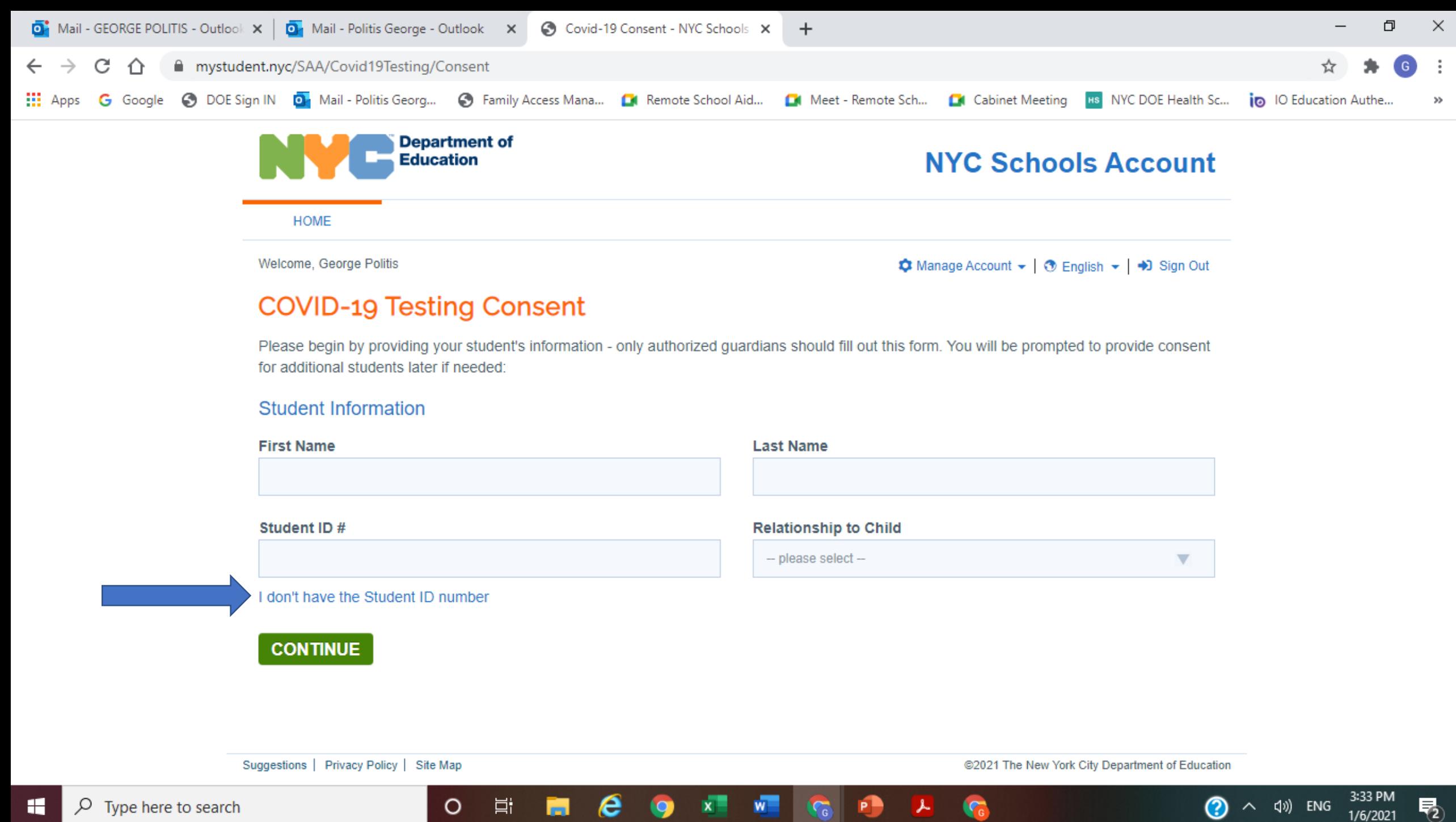

 $W$ 

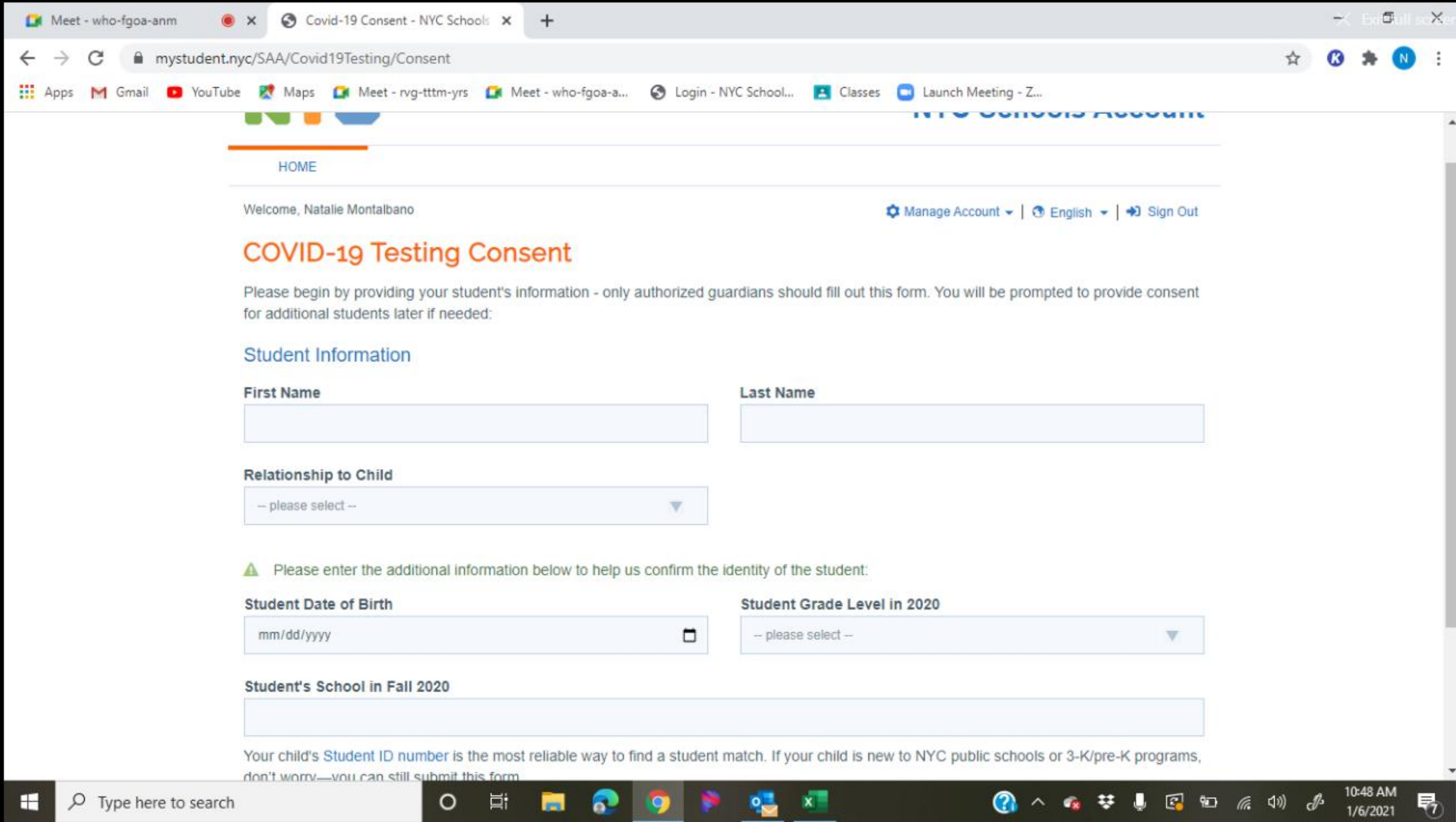

 $\sim$ 

 $\bullet$ 

**SET** 

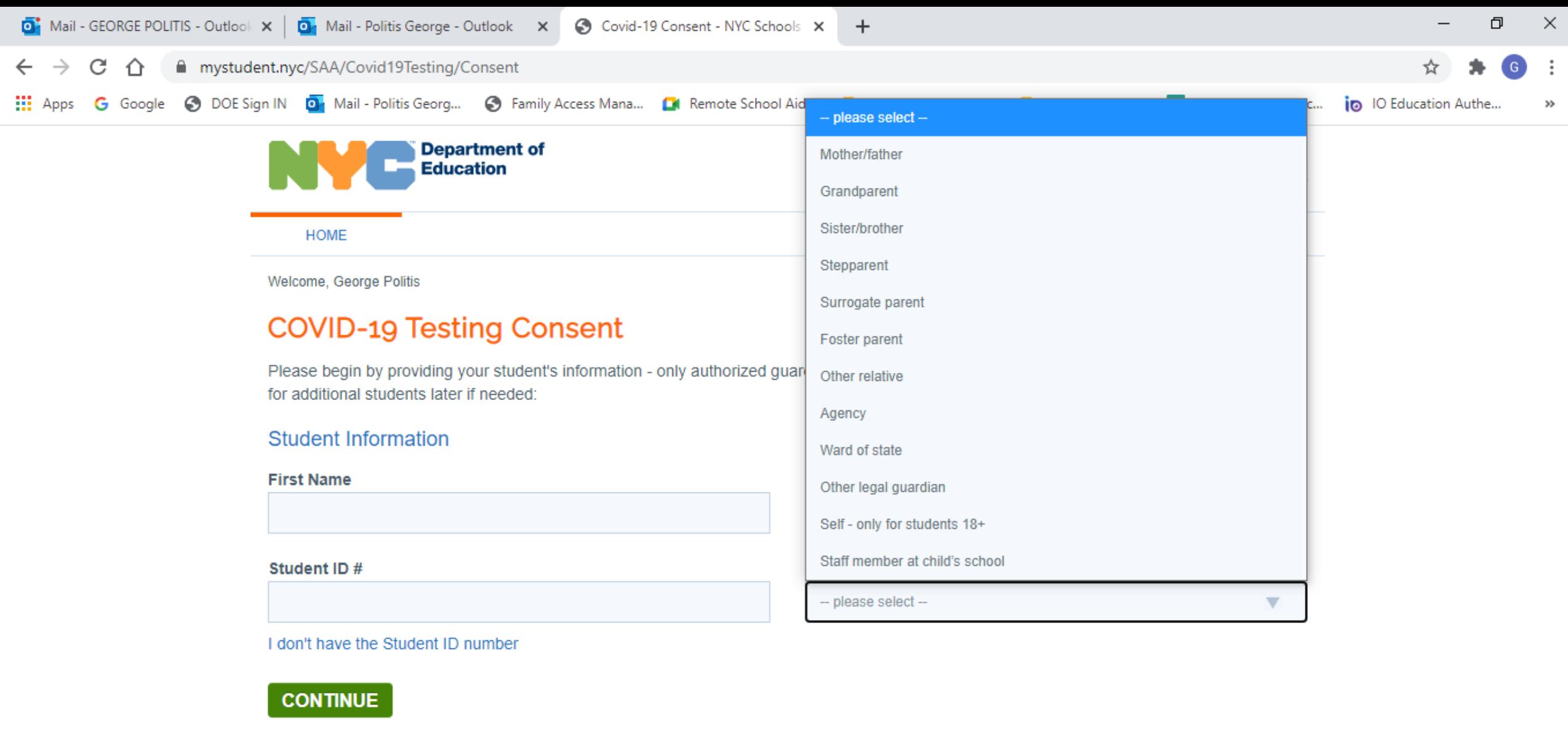

**H**  $e$  o x x c +

Suggestions | Privacy Policy | Site Map

量。

 $\circ$ 

@2021 The New York City Department of Education

 $\mathbf{L}$ 

G

3:33 PM<br>1/6/2021

喝

 $\bigodot$   $\land$   $\uplus$  ENG

### •**SUBMIT YOUR TESTING CONSENT FORM**

### **ENVÍE SU FORMULARIO DE CONSENTIMIENT**

#### HAGA CLIC EN EL CONSENTIMIEI CLICK ON CONSENT CHECK SMALL BOX VER CAJA PEQUEÑA CLICK SUBMIT HAGA CLIC EN ENVIAR $\Box$   $\Box$

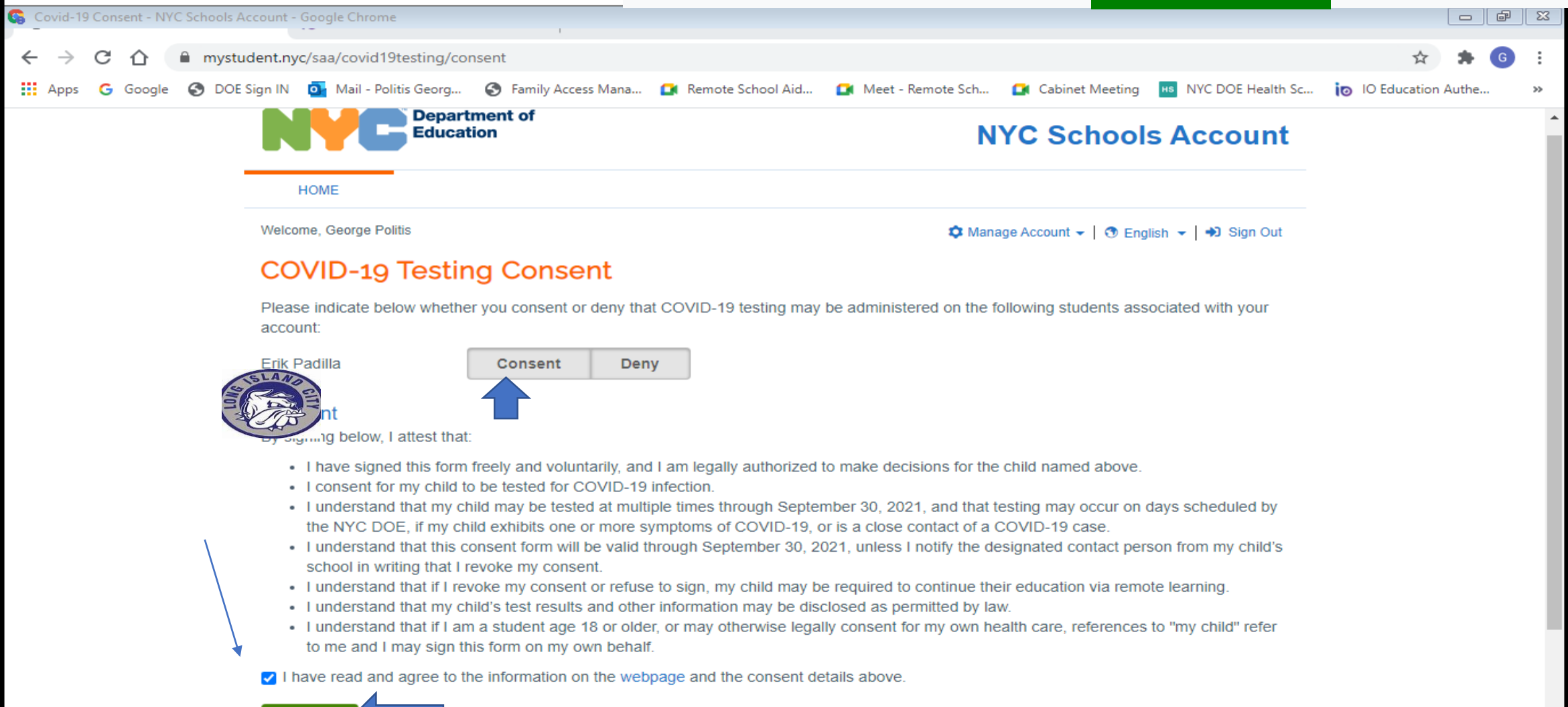

**SUBMIT** 

# **QUESTIONS? PREGUNTAS?**

- •**GO TO YOUR EMAIL ACCOUNT**
- •**OPEN NEW "CONGRATULATIONS ON YOUR NEW ACCOUNT" EMAIL**
- **IR A SU CUENTA DE CORREO ELECTRÓNICO**

**ABRIR NUEVO CORREO ELECTRÓNICO "FELICIDADES POR SU NUEVA CUENTA"**

## **CONTACTS**

- Mr. Politis- [gpoliti@schools.nyc.gov](mailto:gpoliti@schools.nyc.gov)
- Long Island City High School Website<https://ny01000947.schoolwires.net/>